# **Multifunktionales elektronisches Thermometer TM-201A**

Das multifunktionale elektronische Thermometer TM-201A kann in allen Installationen verwendet werden, in denen ein oder zwei Temperaturwerte für eine anschließende Schließung oder Öffnung eines Relais gemessen werden müssen. Das Thermometer gibt optische und akustische Warnungen. Es kann als Schutzthermometer, bistabiler oder Differenzthermostat genutzt werden.

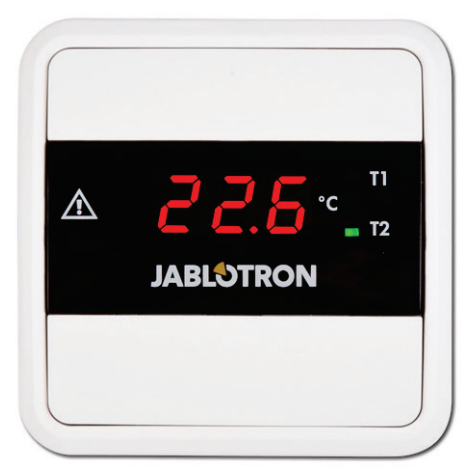

Abb. 1: Vorderansicht

## **1. Installation des Thermometers**

Installieren Sie das Thermometer so, dass es für den Benutzer gut sichtbar ist. Installieren Sie es nicht an Orten, an denen es möglicherweise intensiver Strahlungswärme ausgesetzt ist. Das Thermometer ist für die Wandmontage in Innenräumen vorgesehen. Es kann direkt in einer herkömmlichen Installationsbox oder auf Putz installiert werden. Zu diesem Zweck wird immer der untere Teil des Gehäuses verwendet.

- 1. Nehmen Sie den oberen Teil des Thermometers aus dem Rahmen (drücken Sie dazu einen Schraubenzieher in die Lücke zwischen Display und Rahmen an der T2-Anzeige).
- 2. Lösen Sie den unteren Teil des Gehäuses durch Drücken der vier Verschlüsse in den Ecken (Abbildung 2).
- 3. Montieren Sie zunächst den unteren Teil des Gehäuses und rasten Sie dann den Displayrahmen darin ein.
- 4. Schließen Sie die Versorgungskabel der Sensoren an den Klemmen **T1** und **T2** an. Befestigen Sie die Klemmen immer bei getrennten Anschlussplatinen. Entfernen Sie die Anschlussplatinen, indem Sie sie zu sich ziehen. Die Temperatursensoren sind gleich und können mit beliebiger Polarität angeschlossen werden. Falls nur ein Sensor für die gewünschte Funktion des Thermometers ausreicht, muss er immer mit den **T1**-Klemmen verbunden werden.
- 5. Die Kontakte des gesteuerten Geräts dürfen nicht mit den **OUT**-Klemmen verbunden werden. Die Belastungskapazität des Ausgangs beträgt 1 A/250 V. Er verfügt über eine Sicherheitsisolierung. Nutzen Sie für höhere Belastungen ein Hilfsrelais oder Schütz.
- 6. Schließen Sie die 12-V-/50-mA-Stromversorgung an die Plus- und Minus-Klemmen an (achten Sie auf die korrekte Polarität). Für die Stromversorgung können verwendet werden:
	- a) LT-089.06 Jablotron.
	- b) DE06-12 Jablotron.
- 7. Schalten Sie die Stromversorgung ein.
- 8. Legen Sie mithilfe der Kontrolltasten AUF<sup>▲</sup> und AB<sup>▼</sup> den Betriebsmodus des Thermostats und die erforderlichen Parameter fest (siehe Abs. 4, Modusauswahl, Parametereinstellung).
- 9. Sie können die Leuchtstärke des Displays verringern, indem Sie den Jumper LOW INTENSITY (niedrige Stärke) auf der Platine des Thermometers verbinden.
- 10. Legen Sie den oberen Teil des Thermometers wieder in den Rahmen ein.

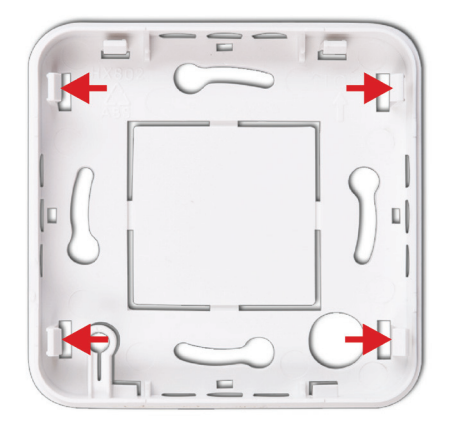

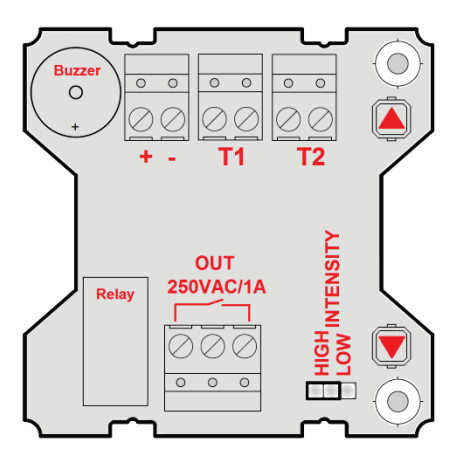

Abbildung 2: Unterer Teil des Gehäuses Abbildung 3: Beschreibung der Klemmen und Platinen

# **2. Installation der Sensoren**

Installieren Sie die Temperatursensoren CP-201T (nicht im Lieferumfang enthalten) am Ort, an dem die Messung stattfinden soll (z. B. Speicherbehälter, Warmwasserspeicher usw.). Stellen Sie stets einen ausreichenden thermischen Kontakt sicher. Wir empfehlen die Verwendung einer handelsüblichen Wärmeleitpaste. Falls keine Taschen verfügbar sind, bringen Sie die Sensoren mit Befestigungsbändern in ausreichender Stärke an der Leitung an und isolieren Sie die Sensoren, um eine Verfälschung der Messung durch die Umgebungstemperatur zu verhindern (die Verwendung von dünnen Kabeln wird nicht empfohlen, da sie mit steigenden Temperaturen lose werden und der Sensor den Kontakt zur Leitung verliert; nutzen Sie stattdessen Metallbänder).

Achtung: Die Isolierung der Versorgungskabel der Sensoren ist bis max. 105 °C hitzebeständig. Die Versorgungskabel der Sensoren können mithilfe eines Kabels mit Kupferleitern mit einem Querschnitt von mindestens 0,35 mm<sup>2</sup> verlängert werden (die Gesamtlänge des Versorgungskabels eines Sensors sollte 30 m nicht übersteigen).

# **3. Displayanzeige**

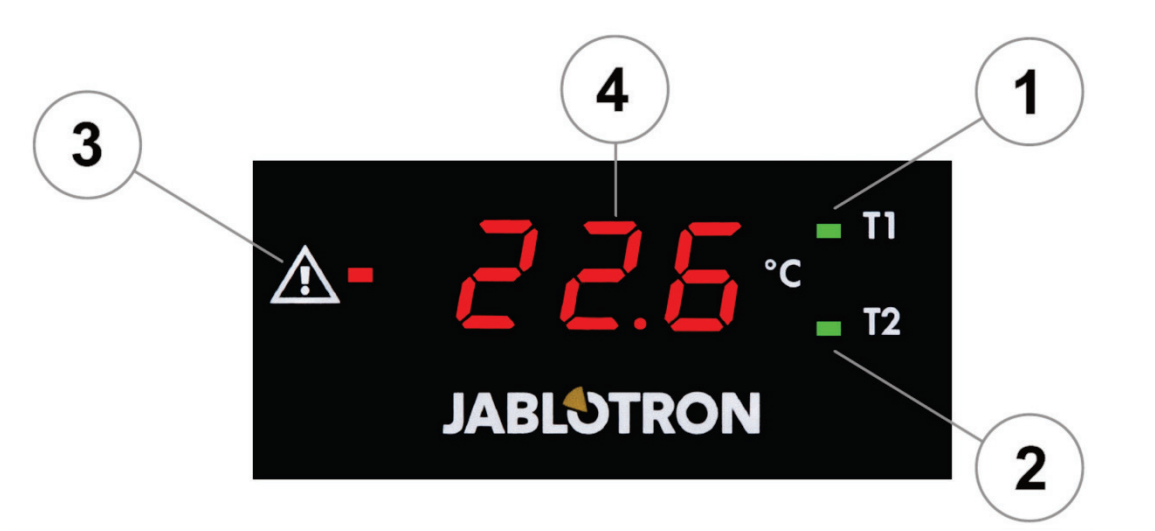

Abbildung 4: Beschreibung des Displays: 1 – LED 1 (zeigt den Status des Sensors T1 an); 2 – LED 2 (zeigt den Status des Sensors T2 an); 3 – LED 3 (Warnung / Schließen / Öffnen bei negativer Logik / Relais); 4 – Display

# **4. Modusauswahl, Parametereinstellung**

Das Thermometer TM-201A kann in einem der voreingestellten Modi verwendet werden (F1 – F5). Der ausgewählte Modus wird nach dem Anschluss der Stromversorgung 3 Sekunden lang auf dem Display eingeblendet. **Der Betriebsmodus F1 und die fett markierten Werte sind ab Werk voreingestellt** (siehe Spalte Standard in der Modus-Tabelle).

 Im Standby-Modus zeigt das Thermometer TM-201A die von den angeschlossenen Sensoren gemessene Temperatur an (oder "**--.-**", falls keine Sensoren angeschlossen sind). Falls nicht, trennen Sie kurz die Stromversorgung und schließen Sie sie wieder an.

Auf der Anschlussplatinenseite des Thermometers befinden sich zwei Tasten, die zur Einstellung der Betriebsmodi und Parameter verwendet werden. Diese Tasten sind mit den Symbolen ▲ (AUF) und ▼ (AB) gekennzeichnet. Durch Drücken einer Taste können Sie einen Modus auswählen und durch die Einstellungen blättern. Durch gleichzeitiges Drücken beider Tasten öffnen Sie den Einstellungsmodus und bestätigen Ihre Auswahl. Im Parameter-Einstellungsmodus gibt es eine Funktionsverzögerung: Wird eine Minute lang keine Taste gedrückt, wird der Einstellungsmodus beendet und alle Parameter werden gespeichert.

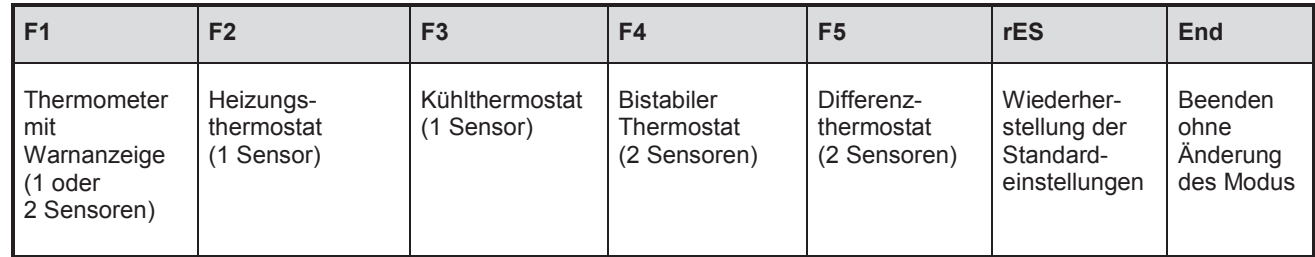

## **Auswahl und Einstellung eines Betriebsmodus (F1 – F5)**

## **Befolgen Sie die nachfolgenden Schritte, um einen Betriebsmodus einzustellen:**

- 1) Halten Sie die Tasten ▲ und ▼ 6 Sekunden lang gedrückt.
- 2) Ein kurzer Piepton ertönt und der aktuelle Betriebsmodus beginnt auf dem Display zu blinken (**F1** in der Standardeinstellung).
- 3) Drücken Sie die Tasten ▲ oder ▼ kurz, um den gewünschten Betriebsmodus auszuwählen (F1 F5).

Multifunktionales elektronisches Thermometer TM-201A - 2 - MNU51403

- 4) Bestätigen Sie den Modus durch kurzes gleichzeitiges Drücken der Tasten ▲ und ▼ (weniger als 2 Sekunden).
- 5) Die Speicherung des ausgewählten Betriebsmodus wird durch etwa 3-sekündiges Blinken des Modus und ein durchgehendes akustisches Signal (etwa 2 Sekunden) bestätigt.
- 6) Jetzt wird der erste Parameter des ausgewählten Betriebsmodus angezeigt (Parameter P2.1 im Modus F2, Parameter P3.1 im Modus F3 usw.). Befolgen Sie das folgende Verfahren, um die Parameter einzustellen.

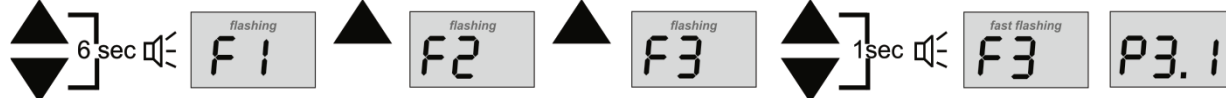

Abbildung 5. Beispiel für die Einstellung des Modus F3 nach der Aktivierung des Thermometers des Thermometers

# **Wiederherstellen der Standardeinstellungen und Verlassen, ohne die Änderungen zu speichern**

- 1) Wenn Sie die Standardeinstellungen des Thermometers wiederherstellen möchten, blättern Sie zum Punkt **rES** und drücken Sie gleichzeitig die Tasten ▲ und ▼ zum Bestätigen.
- 2) Sie können den Einstellungsmodus jederzeit verlassen, ohne den Modus zu ändern, indem Sie den Punkt **End**  auswählen und bestätigen oder die Tasten  $\triangle$  und  $\nabla$  lange drücken (6 Sekunden).

## **Auswahl und Einstellung einzelner Parameter.**

## **Befolgen Sie die nachfolgenden Schritte, um die Parameter eines Betriebsmodus einzustellen:**

- 1) Drücken Sie kurz die Taste  $\blacktriangle$  oder  $\nabla$ .
- 2) Ein kurzer Piepton ertönt und der erste Parameter des Betriebsmodus wird auf dem Display eingeblendet (Parameter P2.1 im Modus F2 usw.).
- 3) Wählen Sie den Parameter, den Sie einstellen möchten, mithilfe der Tasten ▲ und ▼ aus.
- 4) Drücken Sie die Tasten ▲ und ▼ gleichzeitig, um in den Parameter-Einstellungsmodus zu wechseln. Ein kurzer Piepton ertönt und der aktuell eingestellte Wert beginnt zu blinken. Drücken (oder halten) Sie kurz die Taste ▲ oder ▼, um den gewünschten Parameterwert einzustellen.
- 5) Drücken Sie kurz die Tasten ▲ und ▼ gleichzeitig, um die Parametereinstellung zu bestätigen. Die Speicherung wird durch einen kurzen Piepton und die Anzeige der Nummer des eingestellten Parameters bestätigt.
- 6) Wiederholen Sie die Schritte 3 bis 5, um die restlichen Parameter des ausgewählten Modus einzustellen.
- 7) Verlassen Sie den Einstellungsmodus, indem Sie den Punkt End auswählen und bestätigen. Sie können den Einstellungsmodus auch jederzeit beenden, indem Sie einen Timeout erlauben oder die Tasten ▲ und ▼ lange gleichzeitig drücken. Nach dem Beenden des Einstellungsmodus kehrt das Thermometer TM-201A in den Standby-Modus zurück.

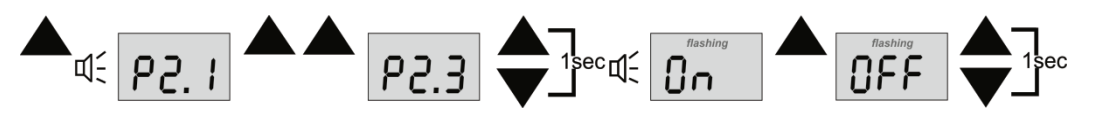

Abbildung 6. Beispiel für die Einstellung des Parameters P2.3 nach der Aktivierung des Thermometers und mit ausgewähltem Betriebsmodus F2

# **4.1. Modus F1 – Thermometer mit Warnanzeige**

Ein Schutzthermometer mit Warnanzeige, Relaisumschaltung und Schutz vor Überhitzung oder Frost.

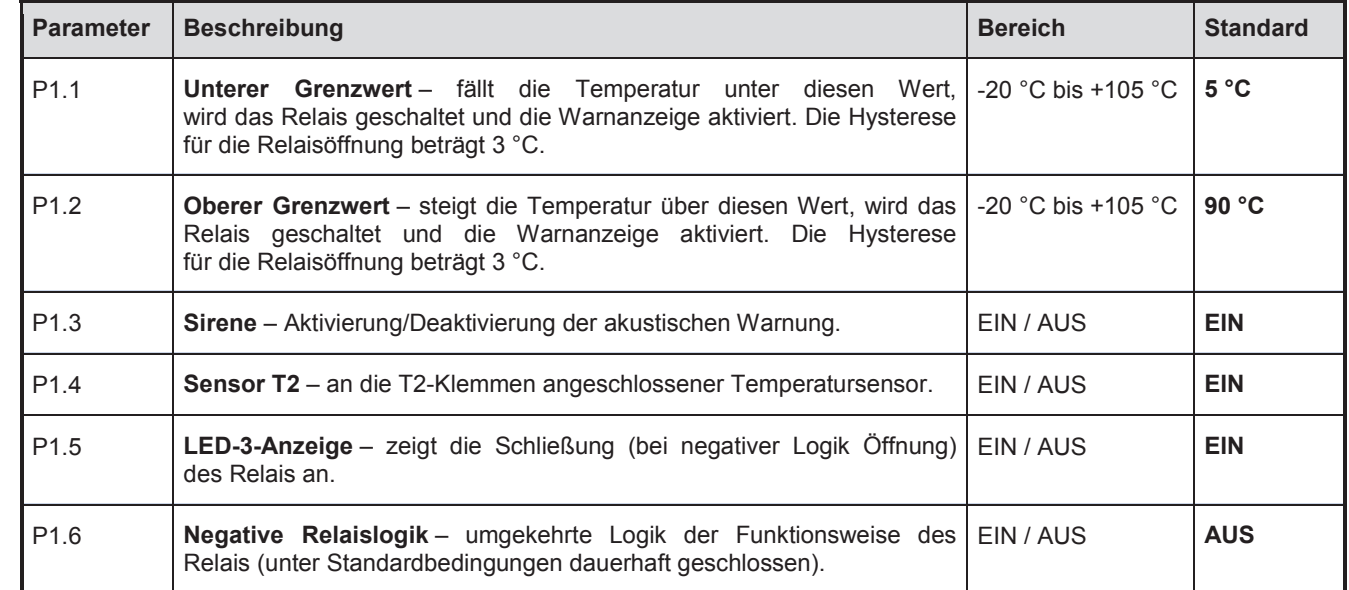

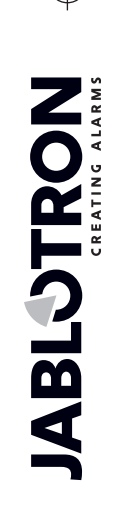

JABLOTRON ALARMS a.s. Pod Skalkou 4567/33 46601 Jablonec n. Nisou Czech Republic www.jablotron.com | 46601 |

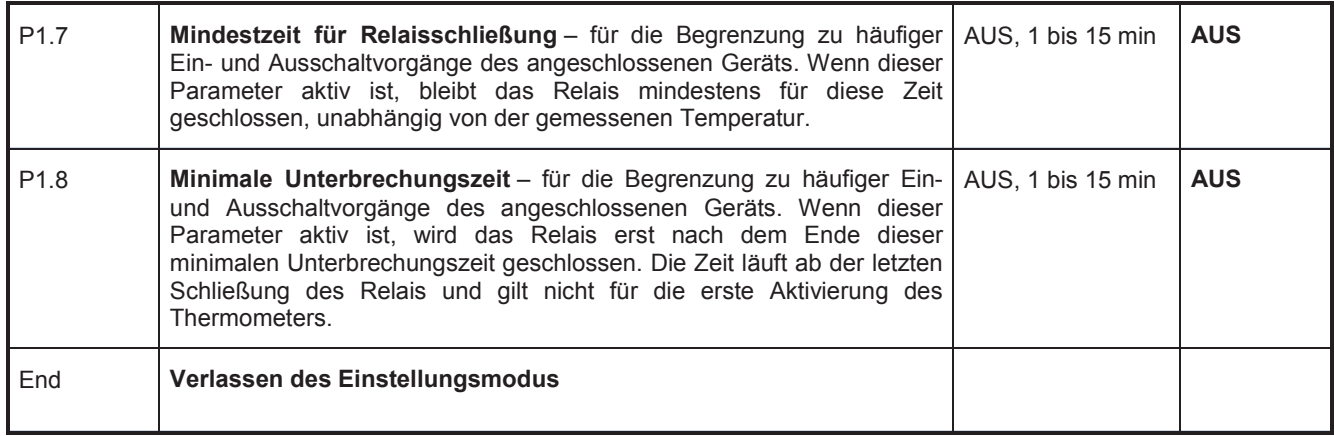

# **Verwendungsbeispiel für den Modus F1**

Das Thermometer ist mit nur einem Relais ausgestattet. Verwenden Sie deshalb die Relaisumschaltung im Modus F1 ausschließlich für die Überwachung der Mindest- (P1.1) oder Höchsttemperatur (P1.2).

Das Relais wird geschlossen, wenn die Temperatur unter den Mindestwert sinkt oder über den Höchstwert steigt. Die Schließung des Relais kann eine Fernbenachrichtigung des Benutzers über ein externes Gerät aktivieren. Dieser Vorgang kann auch von einer akustischen Meldung begleitet werden (P1.3).

Es können entweder nur der Sensor T1 oder beide Sensoren T1 und T2 genutzt werden (P1.4). Wenn beide Sensoren genutzt werden, wird der festgelegte Grenzwert durch beide Sensoren (T1 und T2) überwacht.

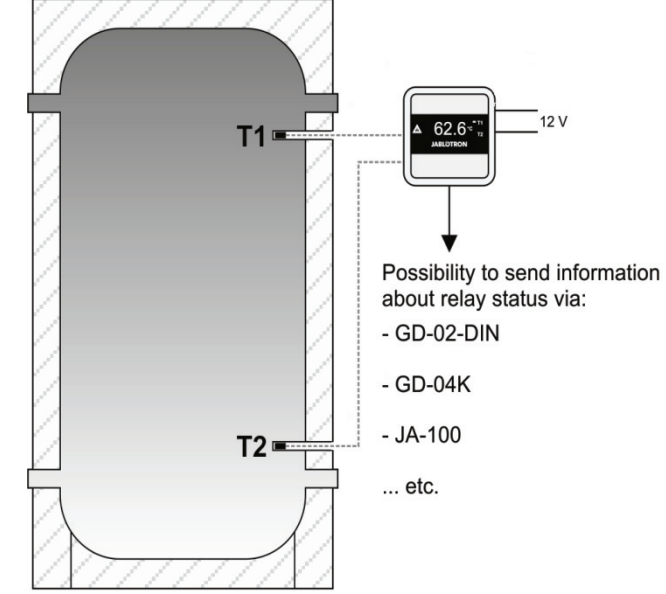

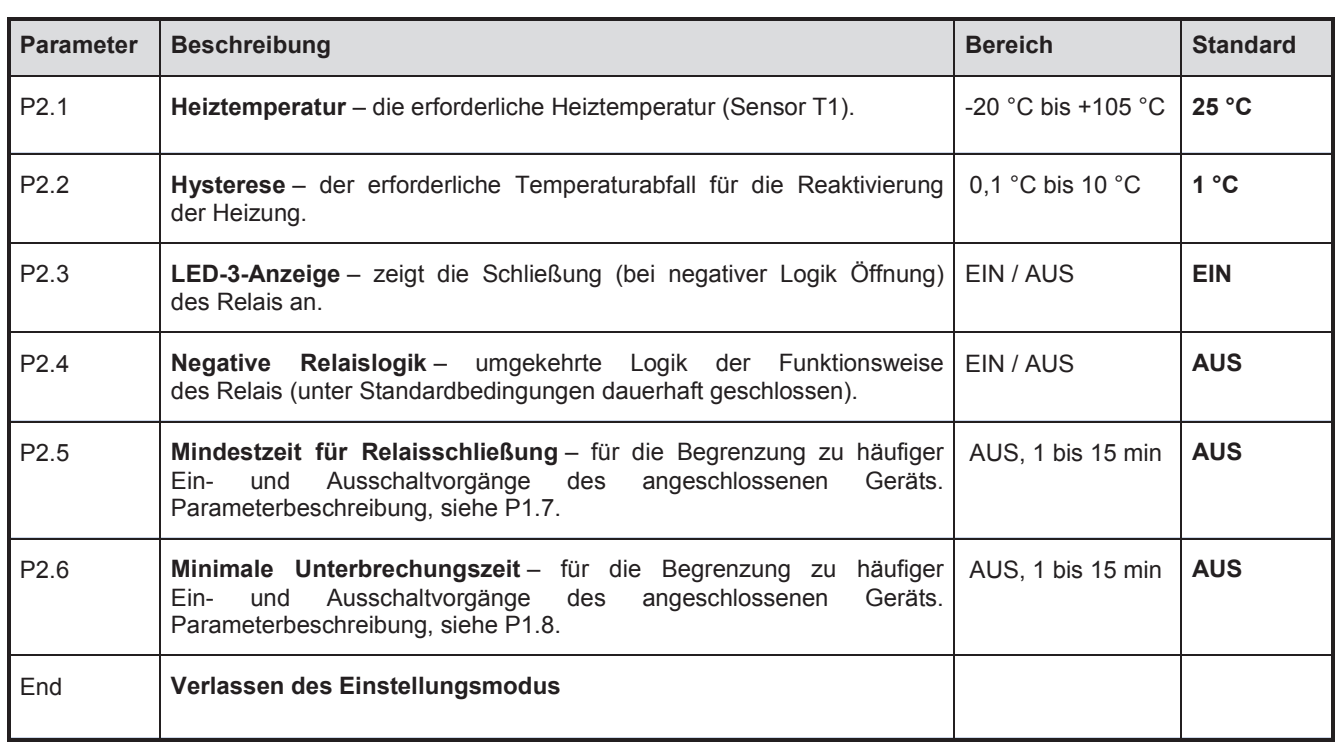

# **4.2. Modus F2 – Thermostat (Heizung)**

# **4.3. Modus F3 – Thermostat (Kühlung)**

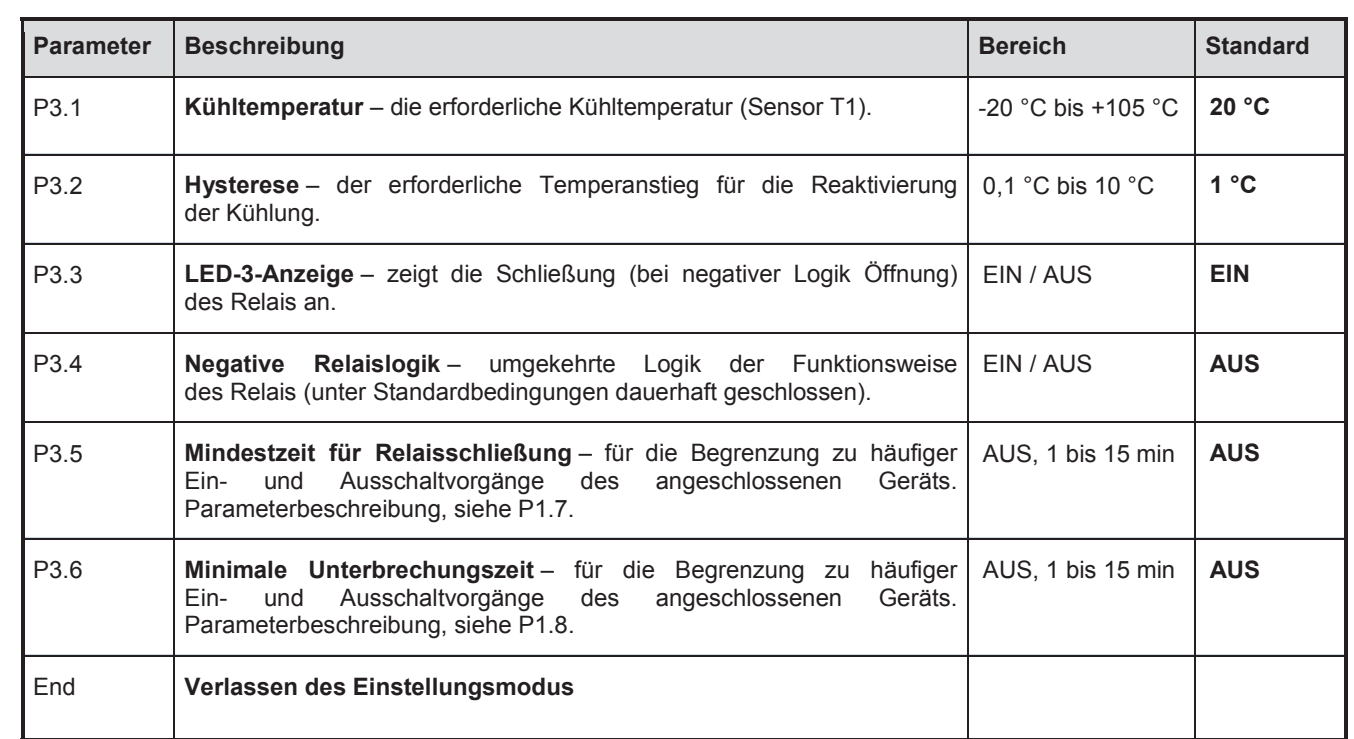

# **4.4. Modus F4 – Bistabiler Thermostat**

In diesem Modus wird der Thermostat typischerweise für die Kontrolle der erwünschten Erhitzung aus einem Speicherbehälter bzw. Pufferspeicher verwendet.

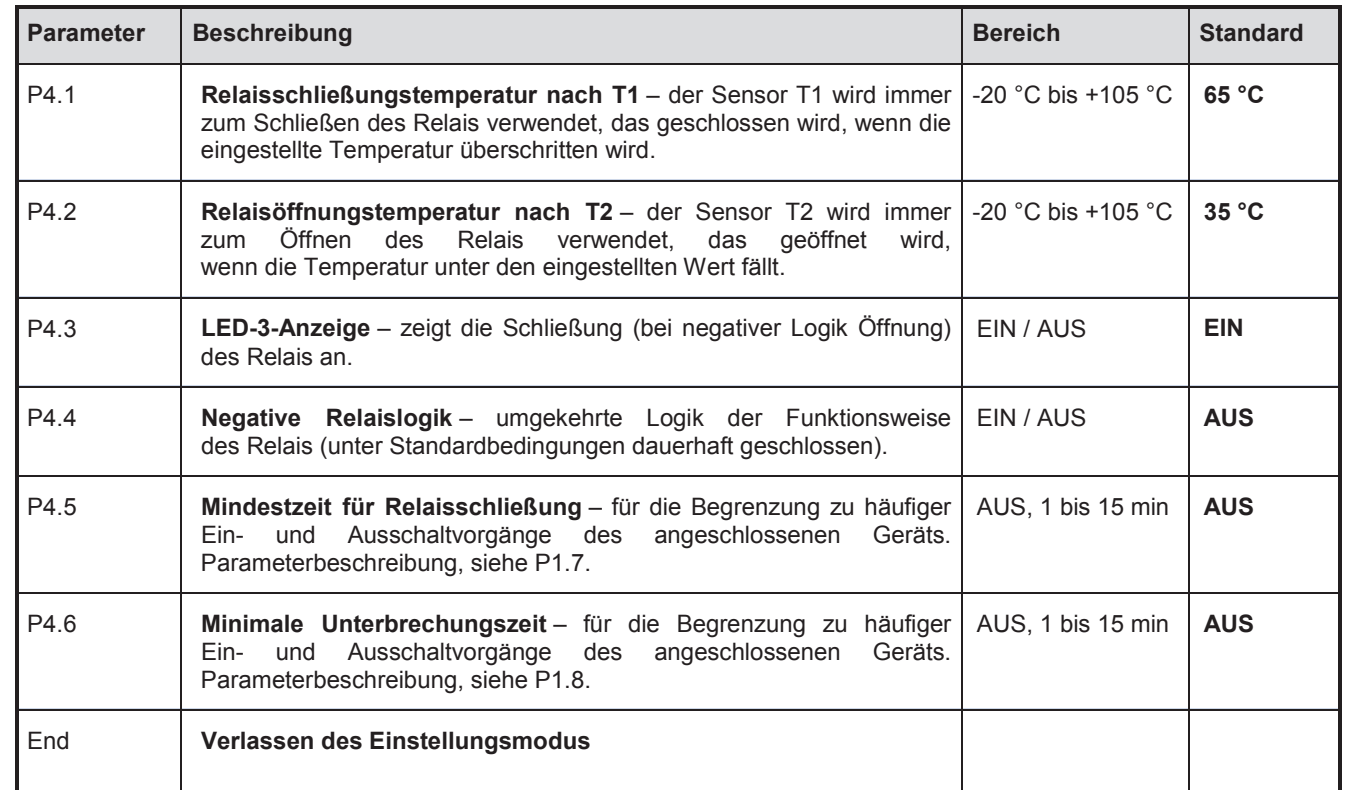

Der Wert des Parameters P4.2 kann höher sein als der von P4.1, falls eine Installation dies erfordert.

Wenn beide Werte (T1 und T2) erreicht werden, bleibt das Relais geschlossen (T1 erhält Priorität).

JABLOTRON ALARMS a.s. Pod Skalkou 4567/33 46601 Jablonec n. Nisou Czech Republic www.jablotron.com

| 46601 |

 $\bigoplus$ 

 $\bigoplus$ 

**IABLOTRON** 

# **Verwendungsbeispiel für den Modus F4**

Das Thermometer überwacht die Priorität des Speicherbehälters

- T1 zum Schließen (P4.1) der Behälter erhält Priorität
- T2 zum Öffnen (P4.2) der Boiler erhält Priorität

Das Relais wird geschlossen, wenn die eingestellte Temperatur an Sensor T1 erreicht wird, und wird bei Abkühlung an Sensor T2 geöffnet.

Ein oder mehrere Hilfsrelais können nicht nur zum Schalten eines Ventils (Hydraulikschaltung), sondern auch zum Blockieren oder Schalten eines (elektrischen) Gasboilers verwendet werden.

Die Relaislogik kann je nach Typ des verwendeten Ventils (in Ruhestellung geschlossen/geöffnet) umgekehrt werden (P4.4).

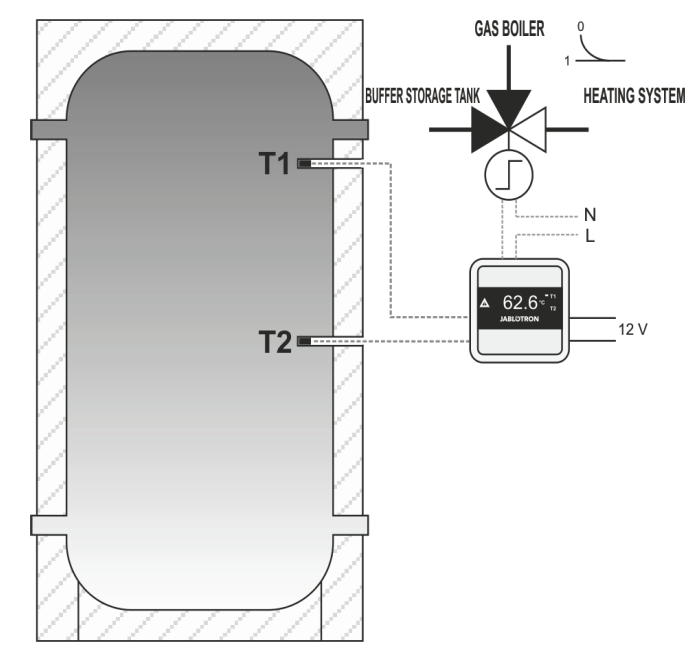

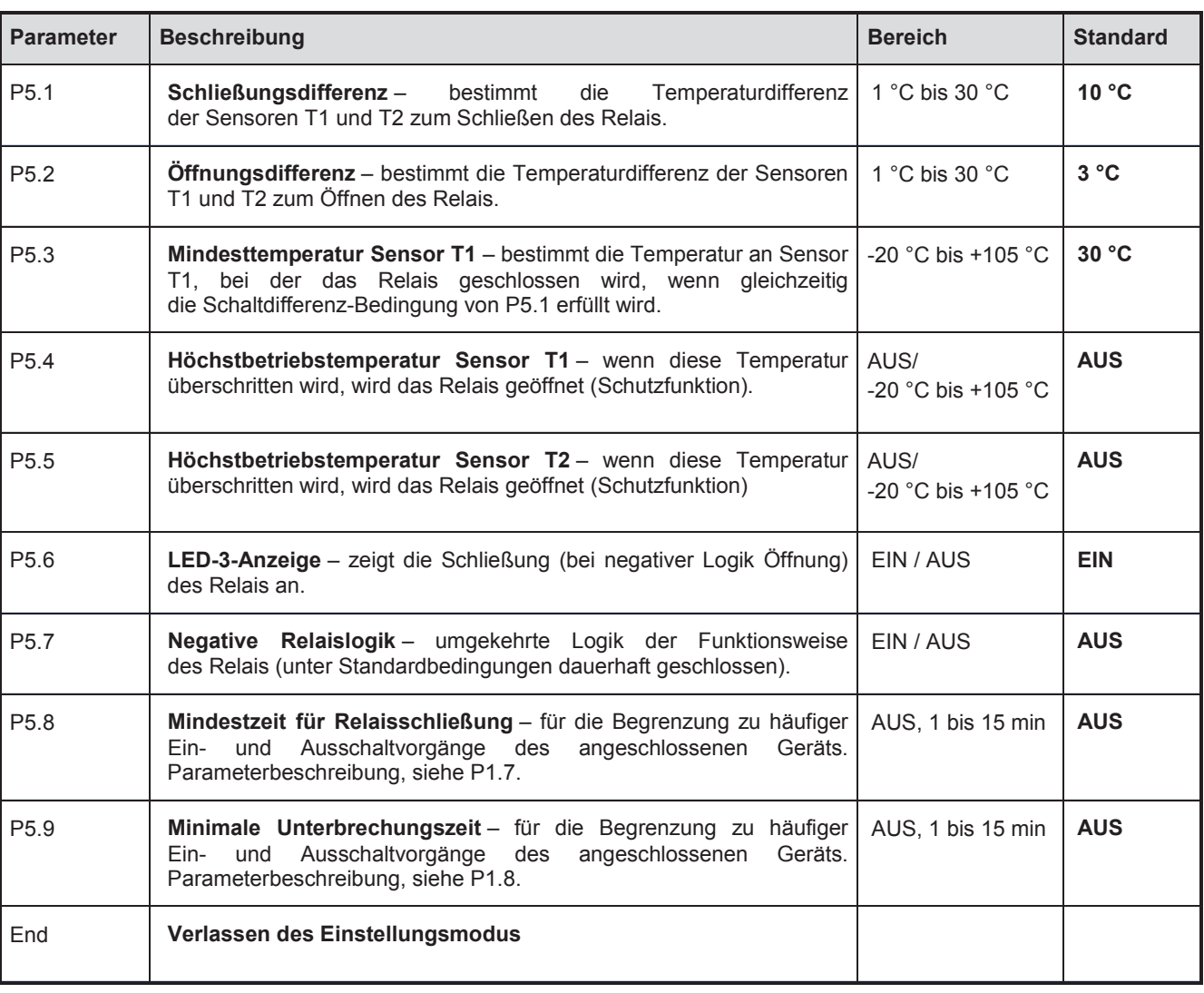

# **4.5. Modus F5 – Differenzthermostat**

Der tatsächlich mögliche Differenzbereich hängt von den eingestellten Grenzwerten ab. Beispiel: Wenn die Schließungsdifferenz auf 15 °C eingestellt ist, liegt der Einstellbereich der Öffnungsdifferenz bei 1 °C – 14 °C.

# **Verwendungsbeispiel für den Modus F5**

Das Thermometer überwacht die Befüllung des Warmwasserspeichers (z. B. in einem Kreislauf mit Festbrennstoffkessel)

Das Relais wird geschlossen, wenn die Temperatur T1 des Heizwassers um die erforderliche Differenz höher ist als die Temperatur T2 im Speicher (P5.1, Schaltdifferenz).

Das Relais wird geöffnet, wenn der Unterschied der Temperaturen T1 und T2 auf den eingestellten Wert sinkt (P5.2, Öffnungsdifferenz) oder wenn die maximale eingestellte Heißwassertemperatur im Speicher (P5.5) erreicht wird.

Somit kann die Einstellung der Schließungsund Öffnungsdifferenz genutzt werden, um eine Überschreitung der Heizwassertemperatur zu kontrollieren. Sie können außerdem die Mindestbetriebstemperatur T1 festlegen, um eine Abkühlung des Boilers während des Leistungsanstiegs zu verhindern (P5.3).

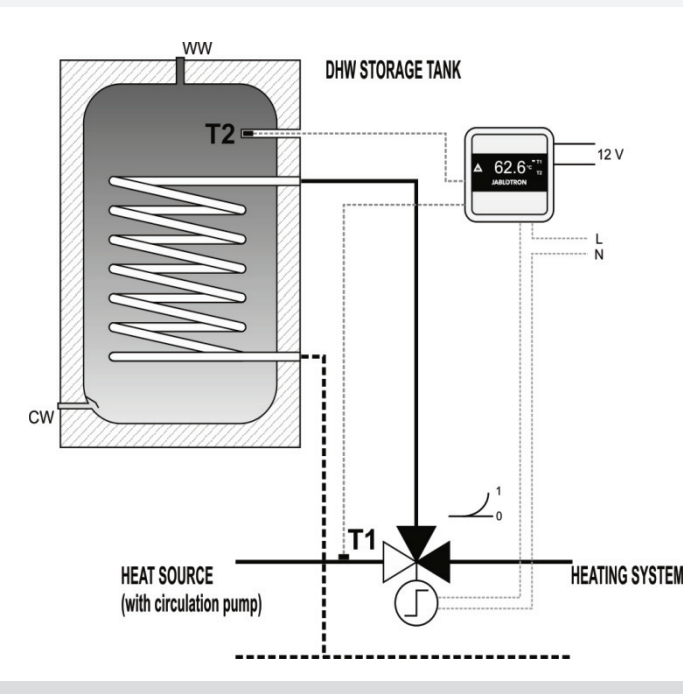

## **5. Warnanzeige**

Ein fehlender Temperatursensor, der für die ausgewählte Funktion benötigt wird, wird durch Blinken von **LED 3** und der entsprechenden **LED 1** oder **LED 2** angezeigt. Wenn in einem bestimmten Modus nur ein Sensor angeschlossen werden kann, muss er immer an die Klemme **T1** angeschlossen werden. Im Modus F1 ist die Warnanzeige beim Überschreiten der Grenzwerte aktiv. Die akustische Meldung kann mithilfe des Parameters P1.3 deaktiviert werden. Wenn im Modus F1 kein Sensor an die T2-Klemmen angeschlossen ist, muss der Parameter P1.4 auf AUS gestellt werden. In den Modi F2 bis F5 kann ein Leuchten von LED 3 die Schließung/Öffnung des Relais bedeuten (falls die Anzeige des Relaisstatus durch den entsprechenden Parameter aktiviert ist).

#### **6. Technische Parameter**

#### **Thermometer TM-201A**

Betriebstemperatur

Versorgungsspannung DC 11 bis 17 V Standby-Verbrauch/maximaler Verbrauch 20 mA/50 mA Messbereich -40 °C bis 125 °C Typ des Temperatursensors **NTC 10 kΛ, B25/100 = 3455 K**<br>Betriebstemperatur **NTC 10 kA, B25/100 = 3455 K** Saisonale Effizienz von Raumheizgeräten **Einerhalten Einerhalten Europa ister a**ussel et al. et al. 813/2013) Temperaturregelungsklasse I. (gem. Richtlinie (EU) Nr. 813/2013) Ausgang OUT **Schaltkontakt, max. 1 A/250 V, Widerstandslast 6 A, Schutzklasse II** Schaltkontakt, max. 1 A/250 V, Widerstandslast 6 A, Schutzklasse II Akustische/optische Meldung and Sirene/LED and Sirene/LED and Sirene/LED and Sirene/LED Schutzklasse IP41 (gemäß EN 60529) Entspricht EN 60730-1, EN 61000-6-1, EN 61000-6-3, EN 50581

#### **Empfohlener Temperatursensor**

Typ CP-201T Jablotron (NTC 10 k∧, B25/100 = 3455 K)<br>© CP-201T Jablotron (NTC 10 k∧, B25/100 = 3455 K) -25 °C bis 105 °C Sensorgenauigkeit  $\pm 1 \%$  bei 25 °C,  $\pm 2$  °C im Bereich -25 °C bis 105 °C Spezifikationen MIC52900 Europa auch der Einzeln der Michael Handbuch CP-201T (NW) MIC52900

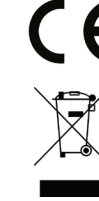

JABLOTRON ALARMS a.s. erklärt hiermit, dass der TM-201A die grundlegenden Anforderungen und andere maßgebliche Vorschriften der Richtlinie 2014/35/EU, 2014/30/EU, 2009/125/ES, 2011/65/EU erfüllt. Die Originalfassung der Konformitätsbewertung kann unter www.jablotron.com im Abschnitt Downloads eingesehen werden.

*Hinweis: Obwohl dieses Produkt keine schädlichen Werkstoffe beinhaltet, empfehlen wir, das Produkt nach dem Ende seines Gebrauchs an den Händler oder Hersteller zurückzusenden.*

**JABLOTRON**